# **TightGate-Viewer für Linux**

Der TightGate-Viewer steht für aktuelle Debian-basierte Distributionen im Support-Bereich der Internetpräsenz der m-privacy GmbH lizenzkostenfrei zum Abruf bereit.

## **Installation**

Die bereitgestellten Pakete installieren nur den TightGate-Viewer. Die für die Soundübertragung erforderlichen Programme sind distributionsspezifisch zusätzlich zu installieren. Benötigt werden alle Pakete für das Programm Pulseaudio, die weitergehende Konfiguration ist nicht erforderlich.

## **Konfiguration**

Die Einrichtung des TightGate-Viewers unter Linux erfolgt entsprechend der Konfiguration unter Windows. Lediglich die Konfigurationsdateien befinden sich an anderen Orten im Dateisystem. Eine systemweite Konfigurationsdatei kann sich unter **/etc/tgpro.cfg** befinden, die benutzerspezifischen Dateien liegen unter **~/.vnc/tgpro.vnc**.

### **Konfiguration des Viewers für die Anmeldung mit Benutzername und Passwort**

Wie unter Windows können vor dem ersten Programmstart in die systemweite oder in die benutzerspezifische Konfigurationsdatei die beiden Zeilen **ServerName=<IP-Adresse>** und z. B. **SecurityTypes=TLSPlain** (für Passwort-Login ohne Überprüfung des Serverzertifikates) eingetragen werden.

Ist dies geschehen, dann genügt ein Aufruf des Programms via

#### tightgateviewer

um die Verbindung zum TightGate-Server herzustellen.

Existiert noch keine der beiden Dateien, muss diese nicht unbedingt manuell mit einem Editor angelegt werden. Stattdessen bewirkt der erstmalige Aufruf mittels

#### tightgateviewer <Auflösbarer DNS-Name von TightGate-Pro>

eine Verbindung mit Zugangsdaten. Wurde der Name von TightGate-Pro erstmalig eingegeben, legt TightGate-Viewer automatisch ein Unterverzeichnis **.vnc** im Home-Verzeichnis des angemeldeten Benutzers an und erzeugt eine Konfigurationsdatei **tgpro.vnc** mit der IPv4-Adresse des Servers. Zur Verbindung mit demselben Server genügt fortan die Eingabe von

#### tightgateviewer

um unmittelbar zum Login-Dialog zu gelangen. Alternativ kann der TightGate-Viewer auch über das Startmenü gestartet werden.

#### **Konfiguration des Viewers für das zertifikatsbasierte Single Sign-on**

Für das zertifikatsbasierte Single Sign-on an TightGate-Pro Server sollte sichergestellt sein, dass in der

benutzerspezifischen oder (wenn diese nicht vorhanden ist) in der systemweiten Konfigurationsdatei hinter dem Eintrag **SecurityTypes=** der Wert **X509Cert** steht. Außerdem ist es erforderlich, dass die entsprechenden Zertifikate auf dem Arbeitsplatz-PC für jeden Benutzer in dessen Verzeichnis **~/.vnc** hinterlegt sind.

From: <https://help.m-privacy.de/>-

Permanent link: **<https://help.m-privacy.de/doku.php/tightgate-pro:client:linux-vnc>**

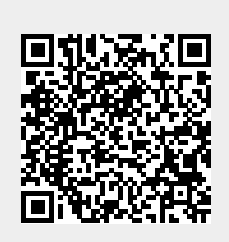

Last update: **2022/06/19 16:20**